## 作業前の注意事項!!

#### ■**自動セッションアウト(自動ログアウト)について**

M-Port/UNIPAは画面無操作(クリック、タイピング)が60分以上続いた場合に 画面更新(「確定」押下や前の画面に戻る等)を行うと自動的にセッションアウトされます。 ※十分注意して作業を行ってください。

自動的にセッションアウトした場合、直前に入力していた情報は保存されません。

#### ■ **添付資料のファイル形式について**

教員からの添付資料は基本的にPDFファイル形式にして頂くようご依頼しておりますが、 WordやPowerPointのファイル形式や動画・音声ファイル形式で配布されることもあります。

(スマートフォンの場合)

- ・端末環境によって動画や音声ファイルが正しく再生されないことがあります。
- ・WordやPowerPointは事前にMicrosoft Officeソフトのアプリをダウンロードしてください。

→正しく表示・再生されない場合は、「授業Q&A登録」から担当教員に質問してください。

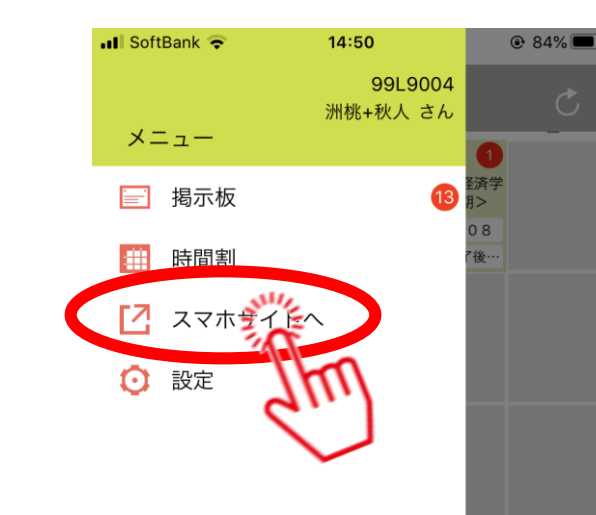

## ①アプリ起動後、時間割画面左上の メニューバーをタップか右へスワイプ。 メニューの"スマホサイトへ"をタップ。

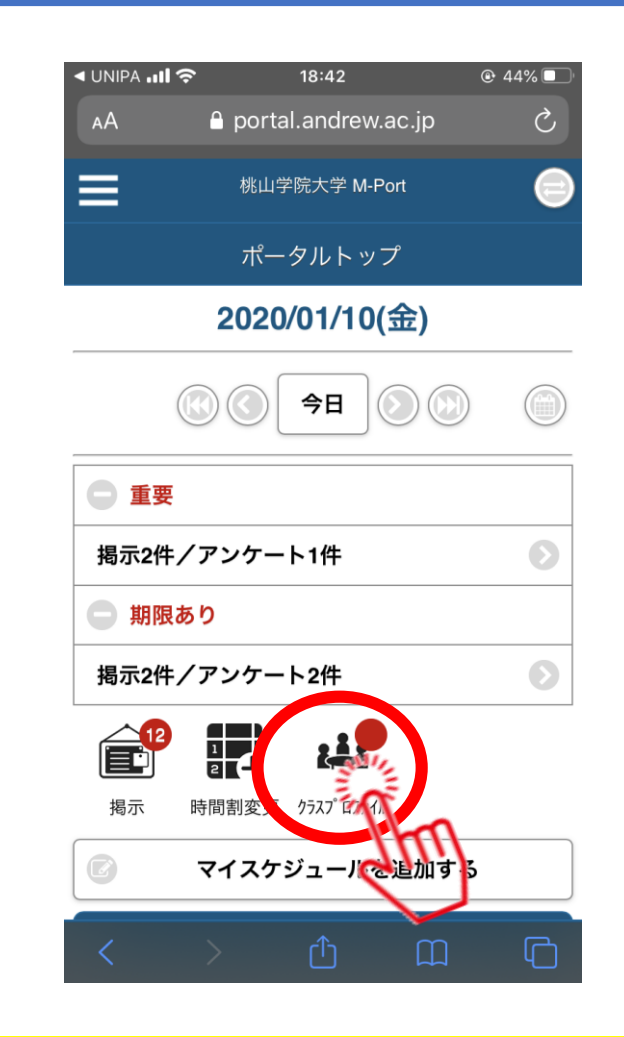

②"クラスプロファイル"の 2020/9/29 情報センター マイコンをタップ。

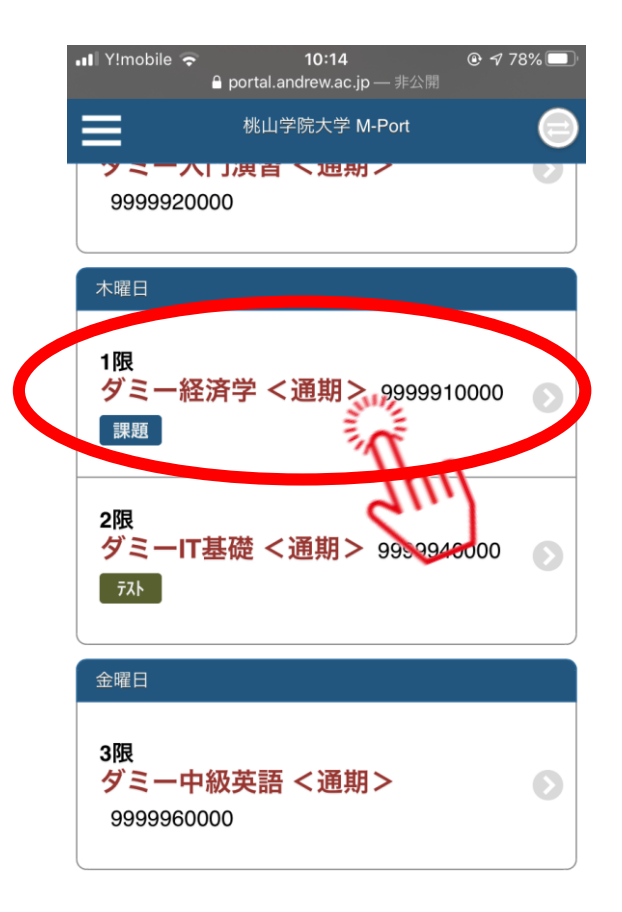

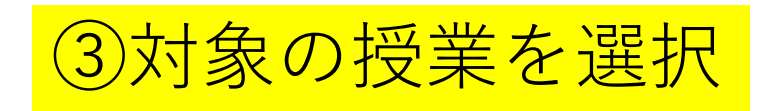

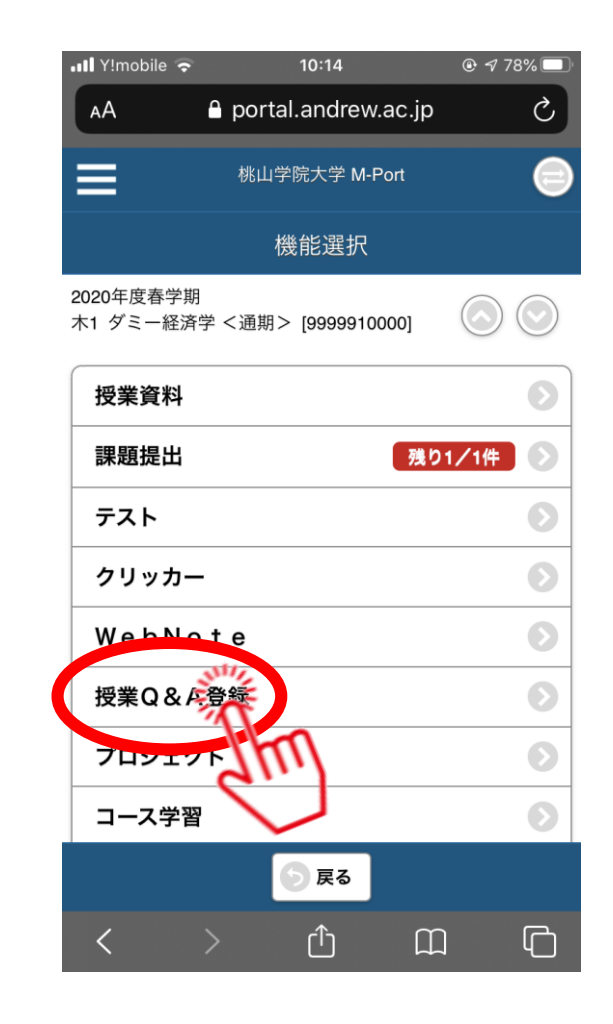

③対象の授業を選択 ④"授業Q&A登録"をタップ。

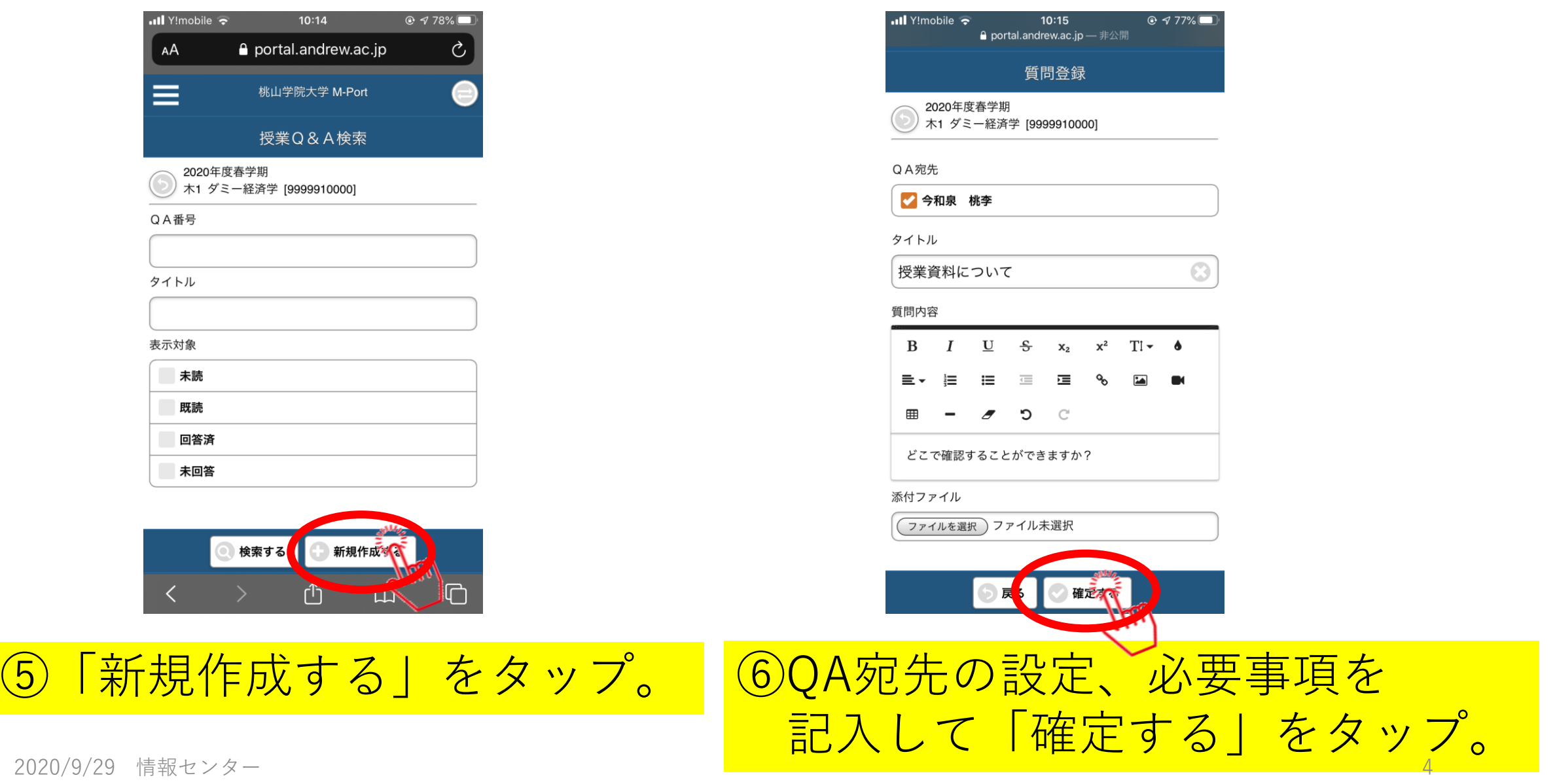

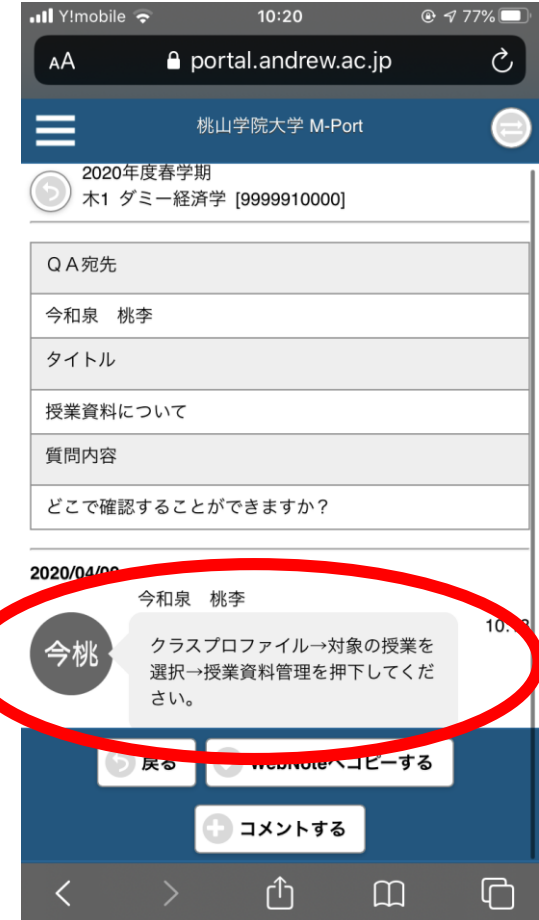

## ⑦教員からの回答があれば、 左図のように表示されます。

#### ⑧「コメントする」をタップすれば、回答に 対して再度コメントすることも可能です。